#### **A n n e x e s**

**A n n e x e A**

## **Raccourcis clavier**

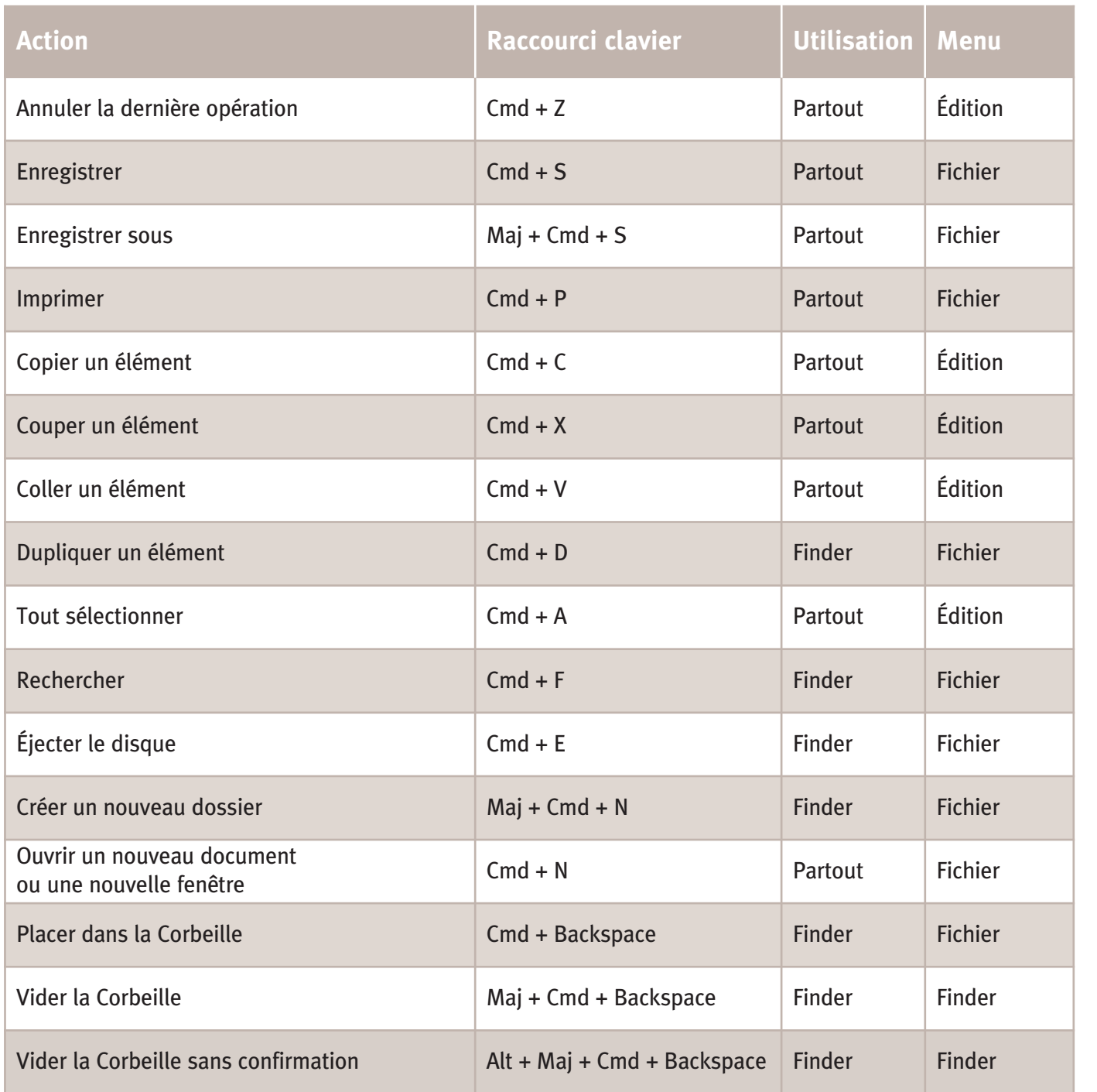

\* Les utilisateurs de Mac portables doivent presser en plus la touche Maj.

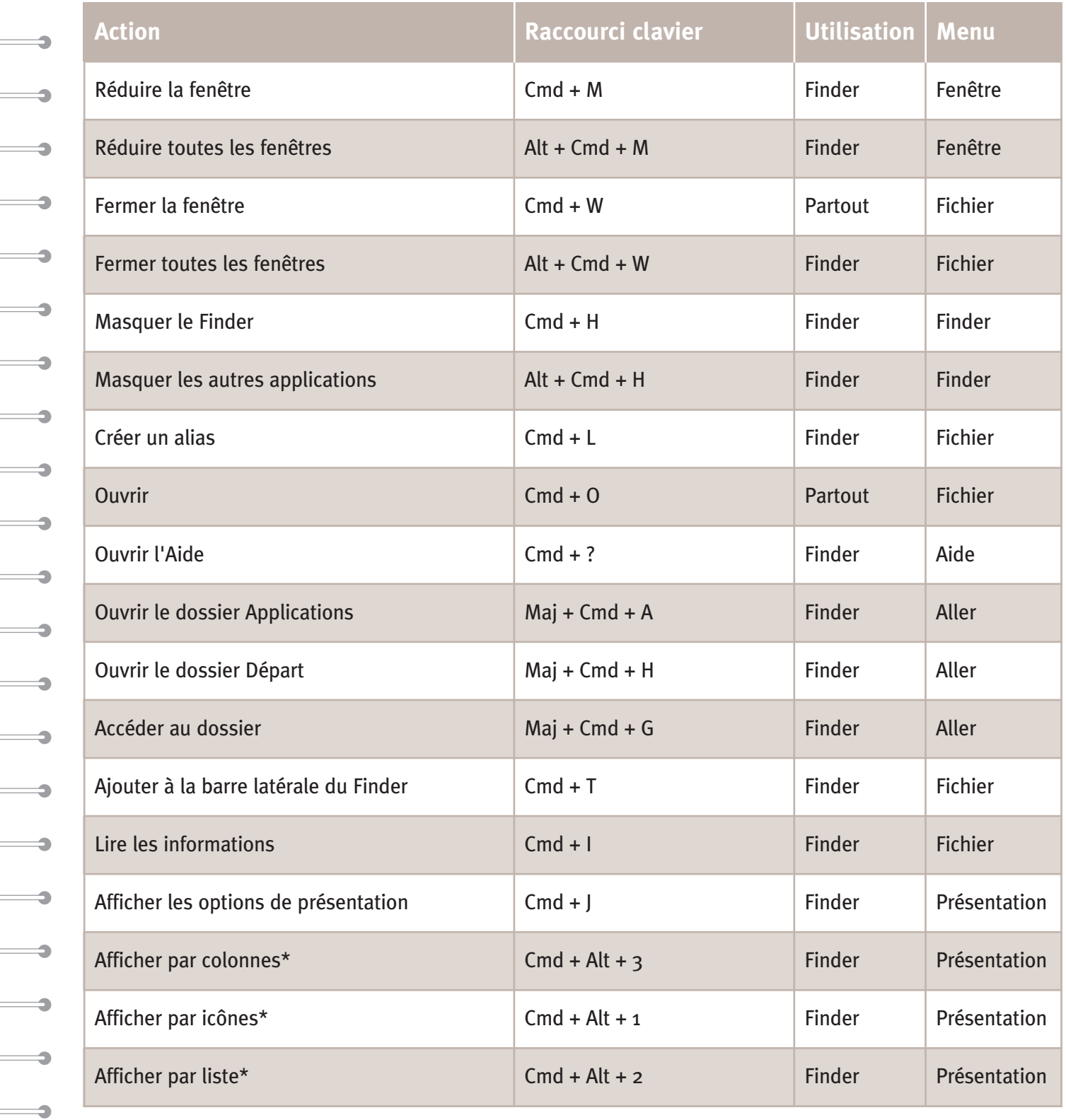

\* Les utilisateurs de Mac portables doivent presser en plus la touche Maj.

 $\overline{\phantom{0}}$ 

 $\overline{\phantom{0}}$ 

 $\overline{\phantom{0}}$ 

 $\longrightarrow$ 

# **Clavier du Mac**

**Annexes**

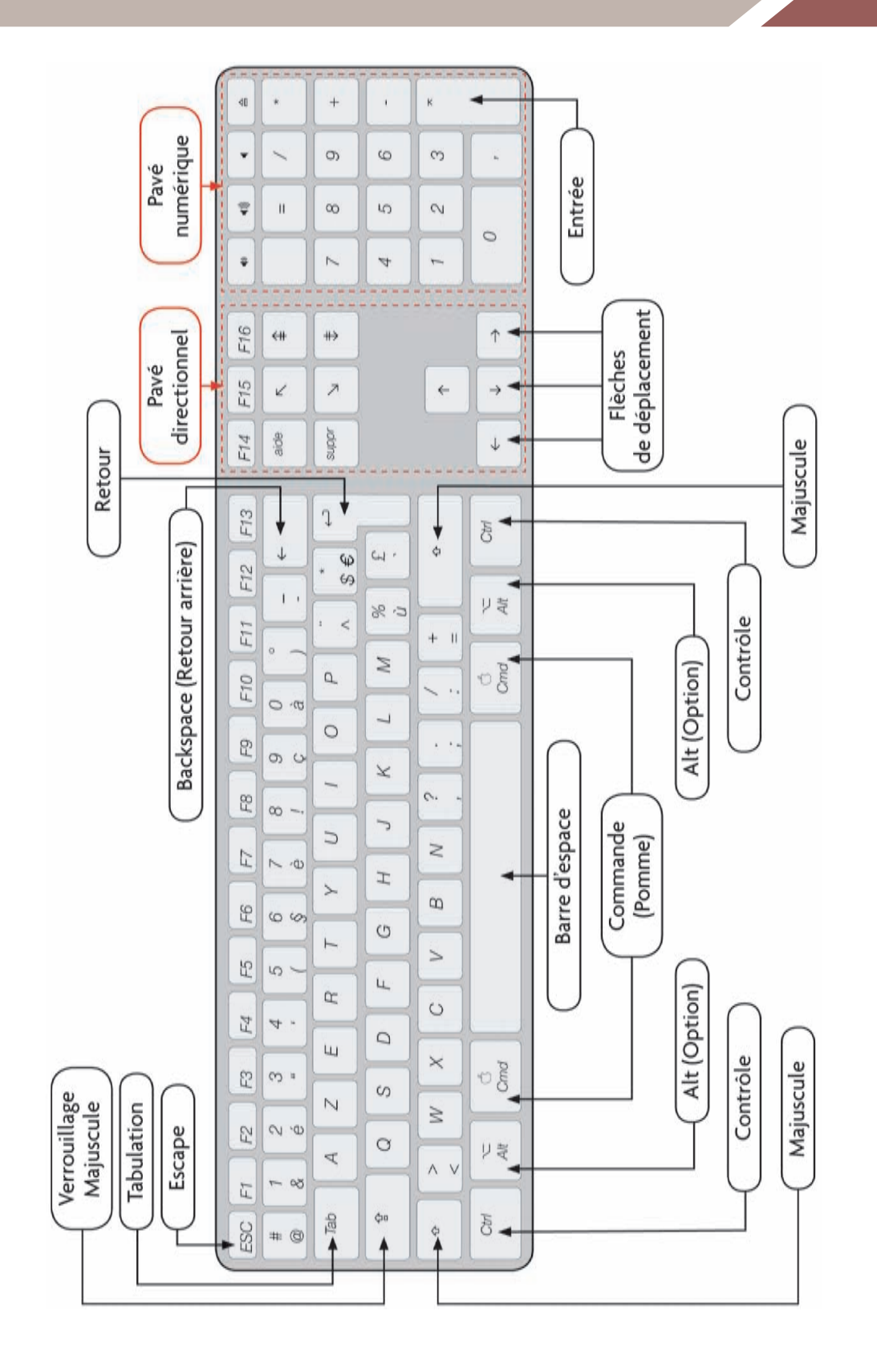

#### **Annexes**

## **Glossaire**

#### Adresse e-mail

**A**

ó

Appelée également adresse électronique. Chaîne de caractères, de la forme nom@nomdomaine (jeandupont@orange.fr, par exemple), correspondant à une boîte de courrier électronique. Grâce à cette adresse, son propriétaire peut recevoir et envoyer des e-mails via sa messagerie.

#### Alias

Petit fichier qui permet d'accéder rapidement à un élément (dossier, fichier, application…) en double-cliquant dessus. Reconnaissable à sa flèche noire, son icône est généralement placée sur le Bureau. Les alias sont l'équivalent Mac des raccourcis du PC.

#### Aperçu

Prévisualisation d'un document (image, texte…) sans avoir besoin de l'ouvrir.

#### Ascenseur

Voir Barre de défilement.

#### Application

Outil permettant de réaliser certaines tâches (retoucher une photo, écouter de la musique,  $\overline{\phantom{0}}$ saisir un texte…). On l'assimile souvent à un logiciel.

## **B**

#### Barre de défilement

Appelée aussi ascenseur. Permet d'afficher à l'aide de la souris le contenu masqué d'une fenêtre, dont la hauteur ou la largeur dépasse celle de l'écran. Située généralement sur le côté de la fenêtre, une barre de défilement peut être horizontale ou verticale.

#### Barre de menus

Zone horizontale située en haut de l'écran qui contient les différents menus de l'application active, ainsi que le menu Pomme.

#### Barre de titre

Bandeau horizontal supérieur d'une fenêtre où figure son titre.

#### Barre d'outils

Zone horizontale située en haut d'une fenêtre, qui regroupe plusieurs outils sous forme d'icônes ou de boutons, chaque outil permettant d'activer une fonctionnalité particulière.

#### Boîte de dialogue

Fenêtre apparaissant à l'écran et requérant une réponse de l'utilisateur.

#### Bureau

Espace de travail visible à l'écran quand toutes les fenêtres sont fermées ou réduites.

## **C**

Clic Action de cliquer.

Clic droit Action de cliquer droit.

#### Cliquer

Presser brièvement l'un des boutons de la souris. Si celle-ci possède deux boutons, cliquer ou effectuer un clic sous-entend d'appuyer sur le bouton gauche.

#### Cliquer droit

Presser brièvement le bouton droit de la souris, ce qui fait généralement apparaître un menu contextuel. Pour les souris à un bouton, l'équivalent du clic droit est le Ctrl + clic.

#### Corbeille

Dossier du Mac qui contient les éléments à supprimer.

### **D**

#### Disque dur

En anglais, hard drive (HD). Support de stockage de très grande capacité utilisé pour enregistrer des informations. Le disque dur d'un ordinateur permet de conserver certaines données de manière permanente.

#### Dock

Zone semi-transparente de l'écran, située par défaut en bas,

qui regroupe les icônes des applications, dossiers et fichiers favoris de l'utilisateur, ainsi que la Corbeille.

#### Document

Voir Fichier.

#### Dossier

Appelé aussi répertoire. Élément contenant différents fichiers ou applications, et représenté par une icône symbolisant un dossier. Comme un fichier, un dossier se caractérise par son nom, sa date de création, sa taille, etc.

#### Double-clic

Action de double-cliquer.

#### Double-cliquer

Cliquer rapidement deux fois de suite sur l'un des boutons de la souris sans la faire bouger.

## **E**

#### Enregistrement

Action de conserver des données sur un support de stockage (disque dur, CD-Rom, clé USB…). L'enregistrement d'un fichier sur l'ordinateur revient à stocker son contenu sur le disque dur.

#### Extension

Suffixe de tout nom de fichier, qui permet d'identifier son format. Cette extension, d'un à trois caractères, est séparée du nom du fichier par un point. Par exemple, le fichier rapport.doc a pour extension .doc.

## **F**

#### Fenêtre

Zone rectangulaire de l'écran réservée à l'affichage d'un logiciel.

#### Fichier

Ensemble structuré de données, caractérisé notamment par un nom, une date de création et une taille. Les fichiers sont généralement enregistrés sur le disque dur de l'ordinateur.

#### Finder

Application qui gère les fichiers du Mac. Le Finder permet notamment de réorganiser les différents éléments présents sur le Bureau.

#### Format

Pour un fichier, manière dont sont organisées les données de son contenu. Ainsi, un fichier de format PDF n'est pas structuré de la même manière qu'un fichier RTF.

#### Icône

**I**

Petite image qui représente à l'écran un outil manipulable par l'utilisateur.

#### Internet

Réseau informatique mondial qui offre plusieurs services comme le Web, le courrier électronique ou la messagerie instantanée (chat). Aujourd'hui,

Internet est souvent confondu avec le Web. Voir aussi Web.

## **L**

#### Logiciel

Voir Application.

## **M**

#### Menu

Liste de commandes proposées à l'utilisateur.

#### Menu contextuel

Type de menu qui apparaît lorsque l'utilisateur effectue un Ctrl + clic (ou un clic droit s'il possède une souris à deux boutons) sur une zone particulière de l'écran.

#### Menu déroulant

Type de menu où l'utilisateur doit dérouler une liste d'options et choisir l'une d'elles.

### **N**

#### Navigateur Web

Logiciel utilisé pour consulter le Web. Les navigateurs Web les plus populaires sont Internet Explorer, Firefox et Safari.

## **P**

#### Par défaut

Désigne une valeur ou une option proposées par un logiciel à l'utilisateur, qui peut alors valider ou modifier ce choix.

152

#### PDF

Portable Document Format, format de fichier qui permet de conserver la mise en forme d'origine d'un document (polices de caractères, images, objets graphiques…), quels que soient l'application et l'ordinateur utilisés pour lire ce fichier. Le format PDF est donc un format d'échange.

#### Plantage

Blocage anormal d'un logiciel en cours d'utilisation, voire de l'ordinateur tout entier. ¢

#### Pointeur

Symbole figurant sur l'écran, généralement en forme de flèche inclinée, qui indique la zone susceptible de réagir à l'action de la souris ou du Trackpad.

#### Programme

Suite d'instructions susceptibles d'être exécutées par un ordinateur.

#### Raccourci

**R**

Zone d'une fenêtre qui permet d'accéder directement à un élément (dossier, fichier, application…) en cliquant dessus.

#### Raccourci clavier

Combinaison de touches du clavier qui permet d'exécuter une commande lorsqu'elles sont enfoncées.

#### Répertoire

Voir Dossier.

## **S**

#### Souris

Dispositif de pointage pour ordinateur, constitué d'un petit boîtier tenant sous la main, sur lequel figurent un ou plusieurs boutons.

#### Spam

Courrier électronique non sollicité par son destinataire, généralement expédié à des fins publicitaires.

#### Système d'exploitation

Ensemble de programmes gérant un ordinateur.

## **T**

#### Téléchargement

Transmission de données (programmes, images, textes, sons, vidéos…), généralement par le biais d'Internet.

#### **Trackpad**

Appelé aussi pavé tactile. Dispositif de pointage remplaçant la souris sur les ordinateurs portables.

## **V**

#### Vignette

Version d'une image dont la taille est réduite par rapport à l'originale.

### **W**

#### Web

Nom commun pour le World Wide Web, système utilisant le réseau Internet et permettant de consulter des pages de sites à l'aide d'un navigateur. Le Web est souvent perçu comme synonyme d'Internet.

#### Wi-Fi

Technique de réseau informatique sans fil, utilisée notamment pour accéder à Internet.